## Leicestershire Music Hub Launchpad Arcade KS3 Plans

Launchpad Arcade is a free piece of browser based software which is made by Novation. As well as running on Google Chrome, this software can also be downloaded for use on iOS devices such as iPads. The software is based around the use of loops and one-shot samples. The preset sample packs cover a range of modern electronic genres with a variety of instrumentation and tempo.

So that the pupils can record their work for peer and teacher feedback, please download ShareX before the lesson, by going to https://getsharex.com/, and installing the software. Please watch this torial video (also found on the slide) for simple instructions on how to use ShareX to record.

## Example strand of learning The Planning

Lesson 1: Introduce the pupils to Launchpad Arcade, the concept of form and structure with pupils then creating a short simple piece with clear sections. Cover how to screen record using ShareX. Pupils record their short pieces and save them. Pupils then peer assess the pieces, listening to identify the musical sections they can hear.

Lesson 2: Recap the key learning from the previous lesson. How do we move between the top and bottom samples on Launchpad? (Press P or ;). Now look at and learn some of the musical tools that can be used to create variation in sections: Texture, Instrumentation, creating suspense with "drops" and "build ups" (using the mute buttons to manually cut out certain loops with ease), using FX samples to mark when a new sections end or begin etc.

Lesson 3: Pupils will focus on learning a more classical form such as binary or rondo form. Listen to a few example pieces of music in these forms. Pupils compose and create their own pieces in these forms, recording it on ShareX for a partner to appraise and identify the musical sections.

Lesson 4: Pupils will focus on learning contemporary / pop form (such as ABABCB). Listen to a few example pieces of music in these forms. Pupils compose and create their own pieces in these forms, recording it on ShareX for a partner to appraise and identify the musical sections.

Lesson 5: Pupils will explore the different sample kits in Launchpad Arcade and choose one to use to create their own final piece which has clear musical sections and a variety of textures. Pupils should make a graphical score / representation of the structure of their piece and the samples / loops being played in each section.

Lesson 6: Pupils will record their final pieces and share their work with a partner, before sharing these with the class and beginning appraisal discussions.

This planning is an example of a unit of work that can be taught using the Launchpad software. Written by Bradley Smith, Lead for Music Technology at Leicester-Schools Music Service, the first lesson is fully planned and resourced with a Powerpoint and accompanying video links. These resources can be found on the Leicester-Shire Schools Music Service website.

Ideas for lessons 2 to 6 have been written (see to the left) to offer guidance as to how a full 6 lesson unit could be created and extended from lesson 1.

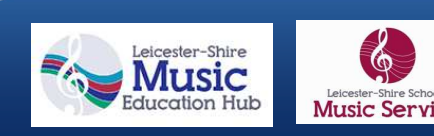

l

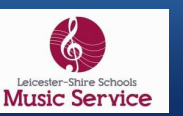

## Lesson plans Lesson 1

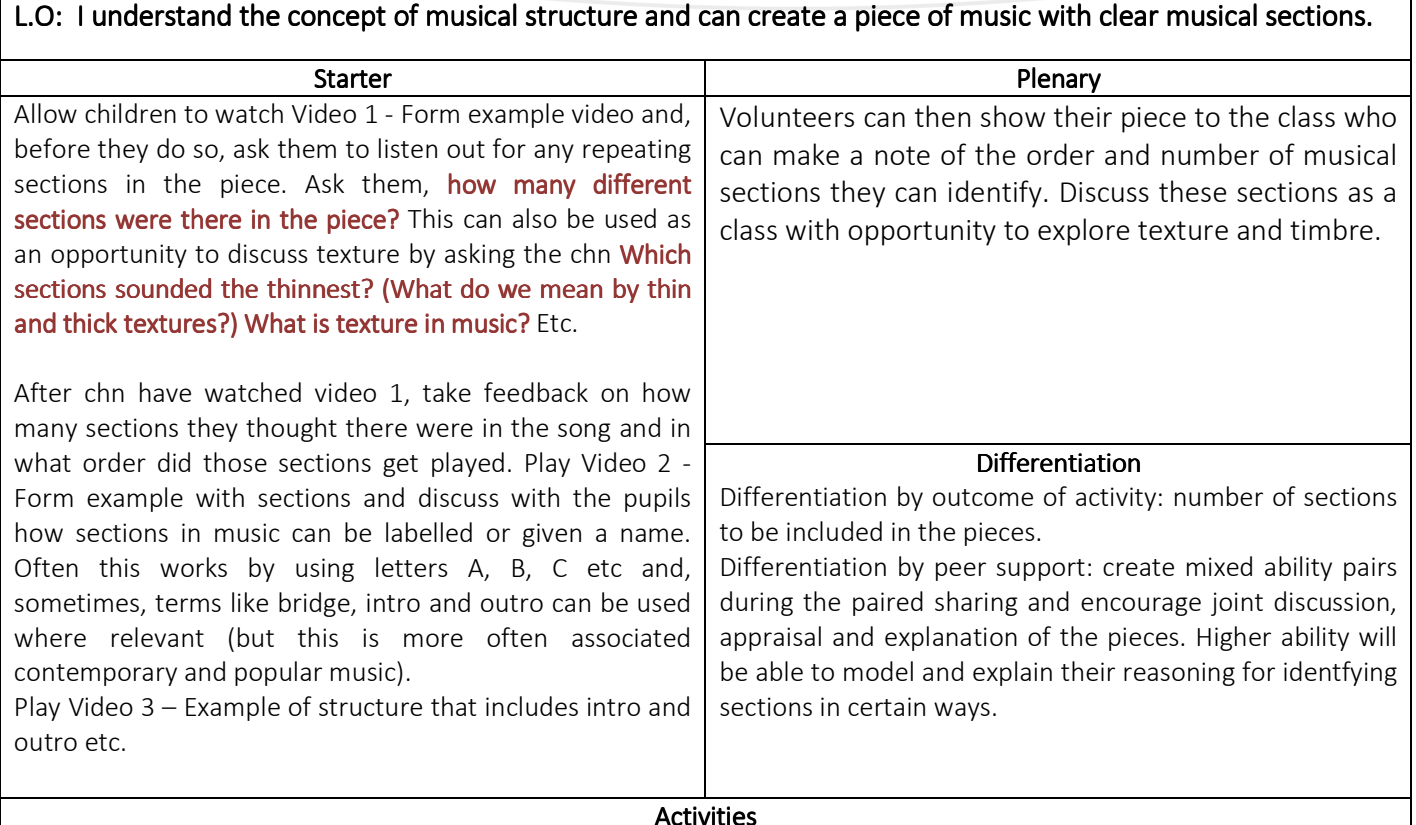

Play the video which briefly explains how to navigate around the Launchpad software, trigger samples, use different sample packs, play the lower and higher selection of samples using the keyboard etc.

Allow pupils to explore the software by themselves for a few minutes and then ask them the question about the sample types on Launchpad: What is the difference between how some of the samples are played in Launchpad Arcade? (Some are samples which continuously loop and some are one shot samples that need to have their key held down to play). This can be explained with visual aid on the slide.

Set the task for the pupils:

LAP and MAP pupils to create a simple piece which has 2 clear sections. They could be asked to create a piece which has a clear A,B,A,B structure.

HAP pupils to create a piece which contains 3 clear sections. They could be asked to create a piece which has a clear A,B,A,C,A structure.

Allow pupils to create and practise their pieces. Once they are confident and ready to record their piece for assessment / peer review, ask the pupils to record the screen (using ShareX – see first page of planning for instructions on how to install and use this free software) and perform their piece.

Pairs of pupils to swap over computers and listen to each other's recordings. Whilst listening, pupils are to write down the order of the sections they hear in the piece.

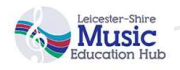

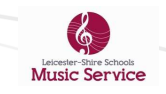